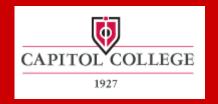

#### Educate. Innovate. Inspire. »

# Allan Berg Interim VP/CAO Director, Critical Infrastructures and Cyber Protection Center

# **Online Programs**

- Our online classes include regularly scheduled synchronous liveaudio lectures and asynchronous learning sessions
- Synchronous learning: This is real-time, instructor-led, online learning. All participants log on at the same time and communicate with each other via two-way audio and chat
- Asynchronous learning: Students access and study course material at their convenience. They communicate with the instructor and classmates via email and discussion boards
- Undergraduate online class is semester-long (16 weeks)
- Every online class has eight live meetings and 8 eight asynchronous meetings.
- Graduate courses comprised of eight week and sixteen week courses and are all online

# Distance Learning Platforms

- Centra
  - Synchronous "Live" Lectures
  - Student Group Sessions
- Blackboard
  - Announcements
  - Reading and Homework Assignments
  - Asynchronous Discussions

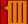

# My Schedule

- My Schedule Page
- Tabs
  - Upcoming
  - Ongoing
  - Past
- Event Details

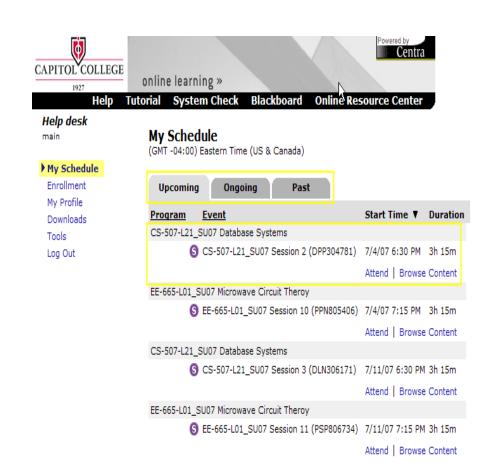

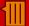

#### Centra Interface

Window

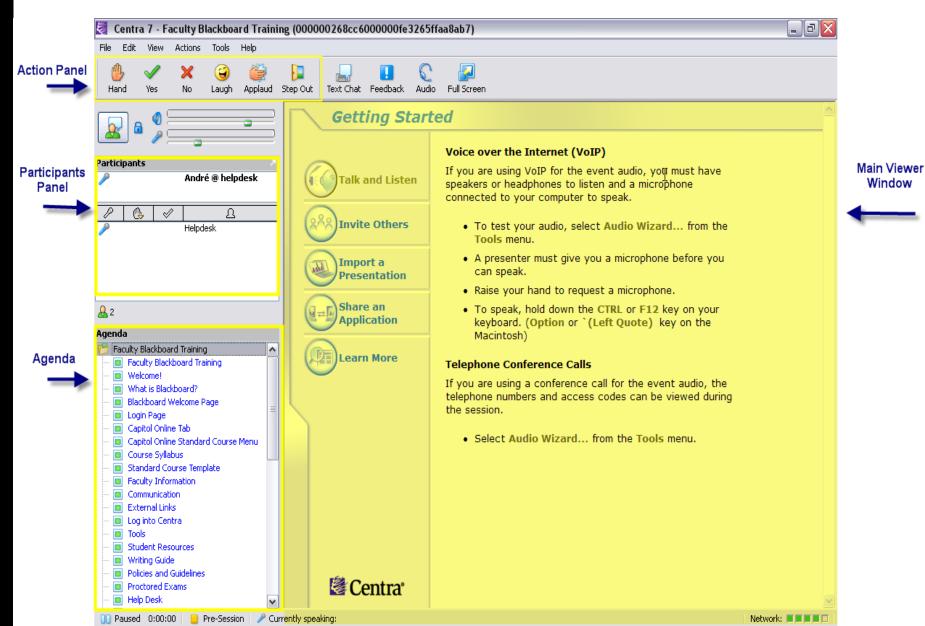

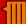

## Centra Action Panel

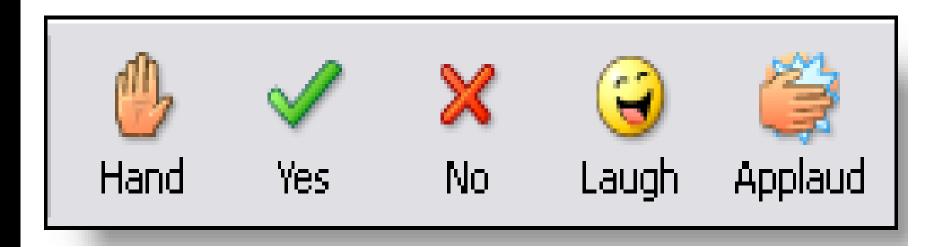

- Raise Hand
- Say "yes"
- Say "no"
- Indicate Laughter
- Indicate Applause

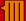

## Modes of Communication

- Use the text chat button to open the text chat window
- Text chat features:
  - Public messages to the classroom
  - Private messages to instructors

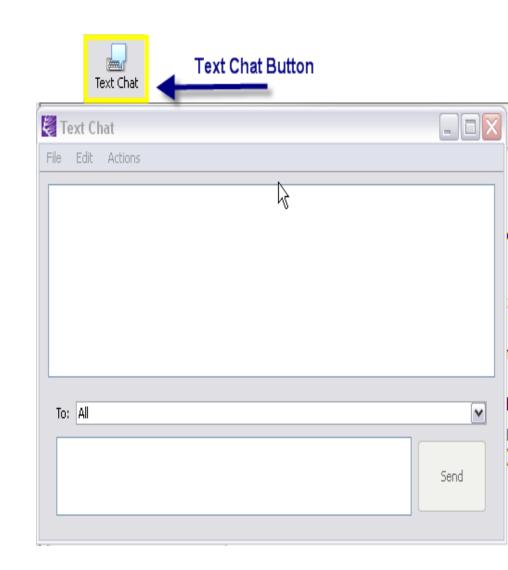

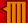

## Modes of Communication

- To speak you must have a microphone icon next to your name
- To begin speaking use the "Press to Talk" button or hold the "Ctrl" key

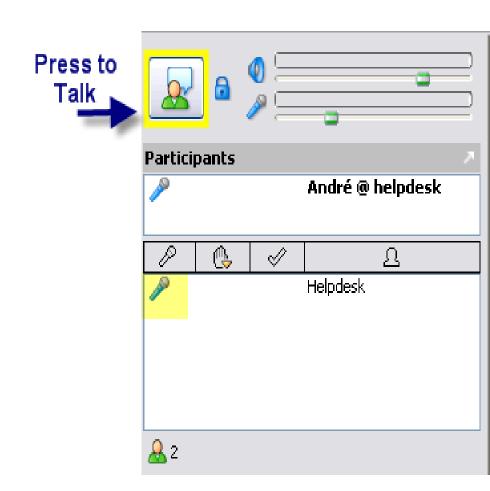

# Viewing Recorded Session

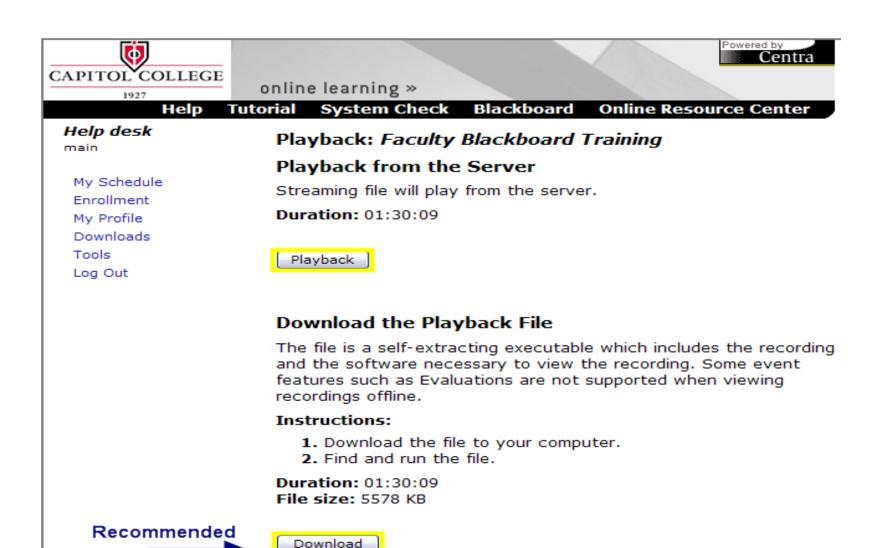

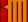

# Blackboard Welcome Screen

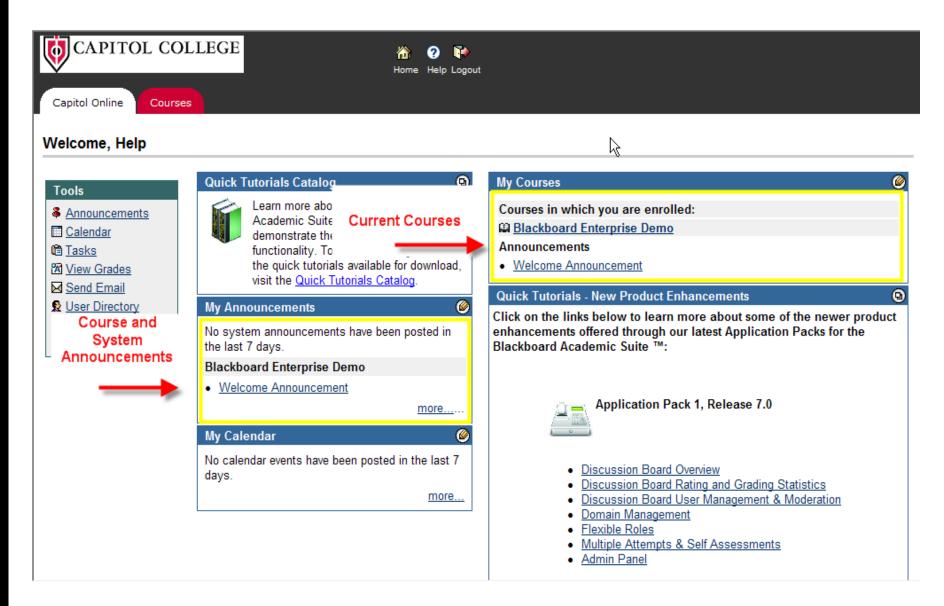

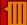

#### Course View

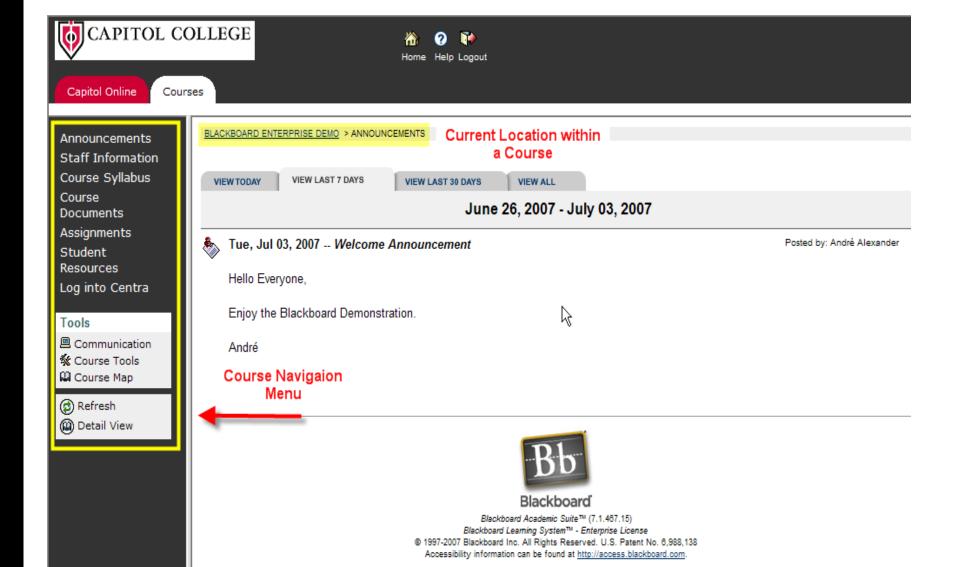

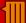

# Course Documents and Assignments

ses

BLACKBOARD ENTERPRISE DEMO > COURSE DOCUMENTS Course Documents Blackboard Instructor Manual Blackboard Academic Suite Instructor Manual (Release 7[1].1).pdf (1.323 Mb) Capitol College Powerpoint Template CC template.ppt (49 Kb) Please download and use Capitol College Power Point template for your "Live" Centra sessions. **Quick Start Guides** Capitol College

ses

BLACKBOARD ENTERPRISE DEMO > ASSIGNMENTS

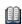

**Assignments** 

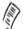

Reading Assignment 1

Read the "Keeping Students Informed" document located in "Course Documents/Quick Start Guides".

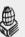

Reading Assignment 2

Read "Organizing Your Course" and find ways to incorporate the ideas into your Blackboard course.

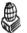

Discussion 1: Keeping Students Informed

Provide your Blackboard best practices for keeping students informed.

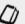

**Blackboard Quick Tutorials** 

Review the "Teaching and Learning" tools quick tutorial. This content is provided in flash content without audio.

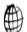

Online Resource Center

Check out the Online Resource Center to submit support requests or to review Instructor manuals, fags, etc.

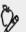

**Graded Assignment 1** 

Create a welcome announcement for your Summer 2007 course.

>> View/Complete Assignment: Graded Assignment 1

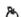

Assignment 4

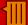

#### Course Tools and Communication

ses

BLACKBOARD ENTERPRISE DEMO > TOOLS

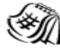

Calendar

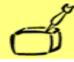

Digital Dropbox

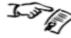

My Grades

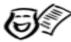

Personal Information

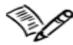

**Tasks** 

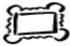

The Electric Blackboard®

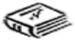

**User Manual** 

ses

BLACKBOARD ENTERPRISE DEMO > COMMUNICATIONS

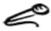

Announcements

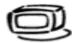

Collaboration

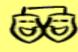

Discussion Board

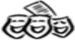

**Group Pages** 

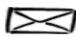

Messages

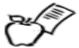

Roster

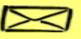

Send Email

# Asynchronous Student Participation

- Students will log into Blackboard to:
  - view class announcements
  - participate in class discussions
  - complete homework assignments
- Students may log into Centra to review recorded lectures

# **Technical Specifications**

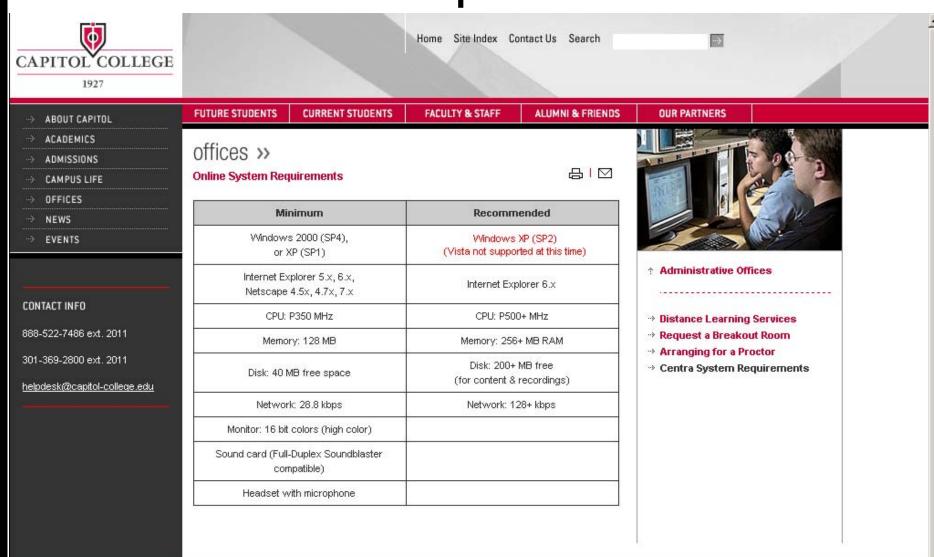

#### **Contact Information**

**Allan Berg** 

p) 301.369.2800

c)703.587.8773

e) aberg@capitol-college.edu